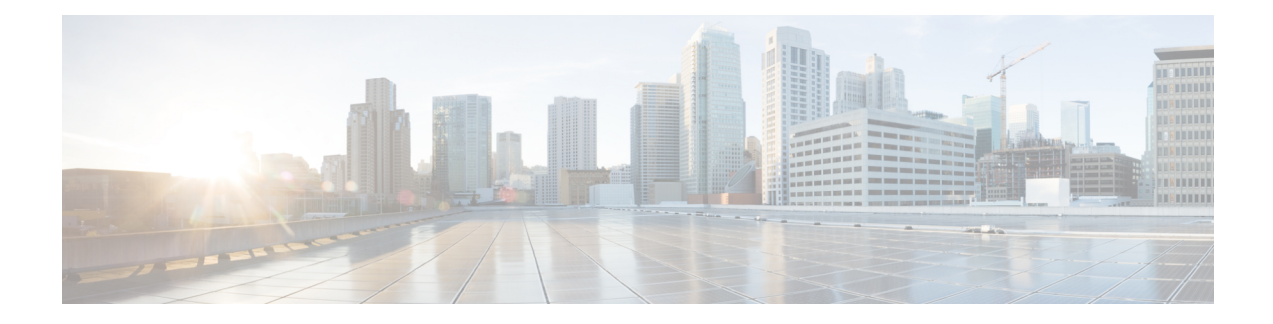

# **MPLS Traffic Engineering Automatic Bandwidth**

The Automatic bandwidth feature allows you to configure and monitor the bandwidth for MPLS TE or flex LSP tunnels. The automatic bandwidth samples the average output rate of each tunnel marked for automatic bandwidth adjustment. When the automatic bandwidth is enabled for a tunnel, the output rate of the tunnel is sampled and tunnel bandwidth is adjusted automatically. This bandwidth is allocated for a tunnel dynamically using RSVP-TE.

- Restrictions for MPLS Traffic [Engineering](#page-0-0) Automatic Bandwidth , on page 1
- How to Configure MPLS Traffic [Engineering](#page-0-1) Automatic Bandwidth, on page 1
- [Configuration](#page-3-0) Example for MPLS Traffic Engineering Automatic Bandwidth , on page 4
- Verifying MPLS Traffic Engineering Automatic Bandwidth [Configuration,](#page-3-1) on page 4

## <span id="page-0-0"></span>**RestrictionsforMPLSTrafficEngineeringAutomaticBandwidth**

- Automatic bandwith is supported on the RSP3 module starting with Cisco IOS XE Everest 16.6.1.
- Automatic bandwidth is supported only on TE and flexLSP tunnels.
- The input packet count and rate are not supported, whereas the output packet count and rate are supported.
- Only the point-point traffic (VPWS) is supported. The VPLS traffic is not counted for the output rate of the tunnel.

# <span id="page-0-1"></span>**How to Configure MPLS Traffic Engineering Automatic Bandwidth**

This section describes how to configure MPLS TE automatic bandwidth.

### **Configuring a Platform to Support Automatic Bandwidth Adjustment**

Enables automatic bandwidth adjustment on a platform and initiates sampling the output rate for tunnels configured for bandwidth adjustment. This is an optional procedure.

#### **SUMMARY STEPS**

- **1. enable**
- **2. configure terminal**
- **3. mpls traffic-eng auto-bw timers frequency**
- **4. end**

### **DETAILED STEPS**

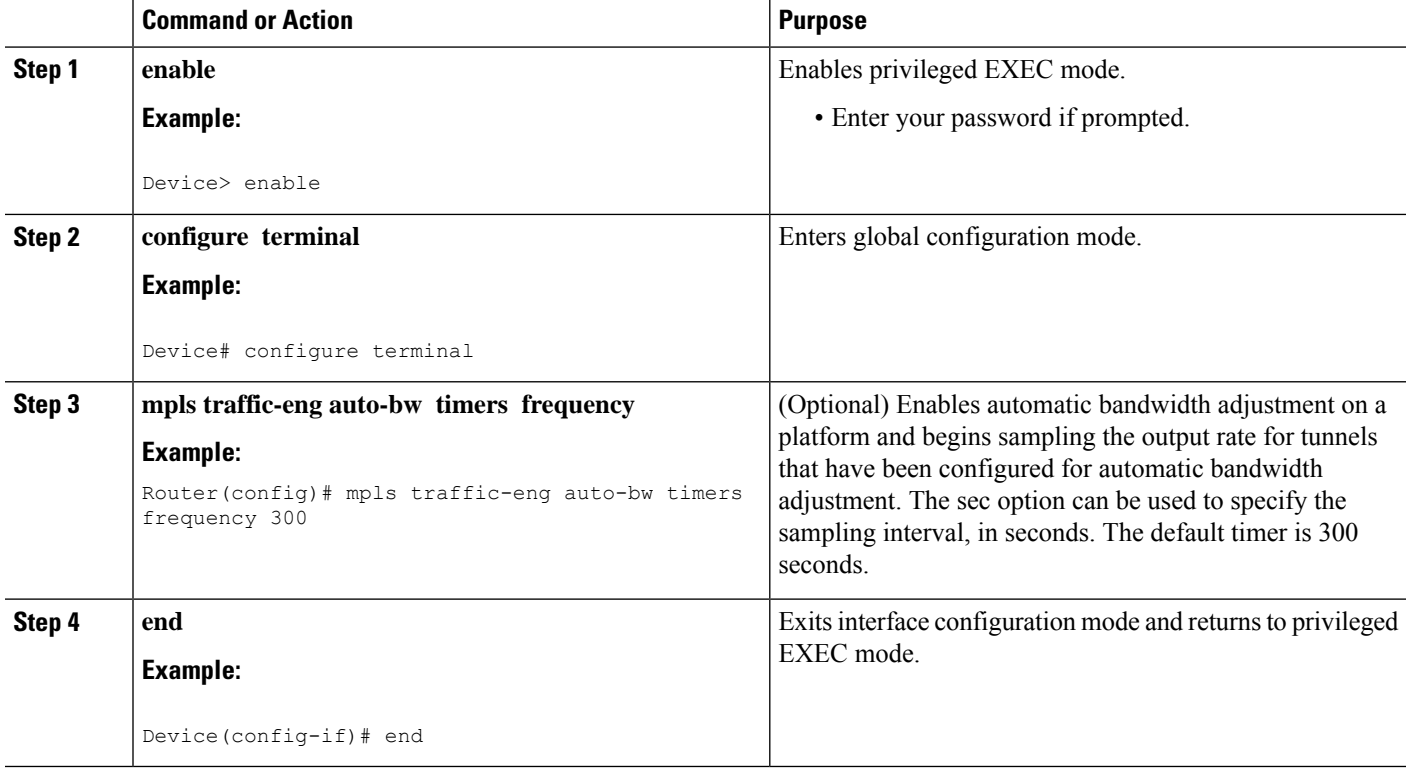

### **Configuring Automatic Bandwidth Adjustment for a Tunnel**

#### **SUMMARY STEPS**

- **1. enable**
- **2. configure terminal**
- **3. interface tunnel** *number*
- **4. ip unnumbered** *interface-type interface-number*
- **5. tunnel destination** *ip-address*
- **6. tunnel mode mpls traffic-eng**
- **7. tunnel mpls traffic-eng priority** *priority-value*
- **8. tunnel mpls traffic-eng bandwidth** *bandwidth*
- **9. tunnel mpls traffic-eng path-option** *number* {**dynamic** | **explicit** {**name** *path-name*| **id** *path-number*}} [**lockdown**]
- **10. tunnel mpls traffic-eng auto-bw** [**collect-bw**] [**frequency** *seconds*] [**adjustment-threshold** *percent*] [**overflow-limit** *number* **overflow-threshold** *percent*] [**max-bw** *kbps*] [**min-bw** *kbps*]
- **11. end**

### **DETAILED STEPS**

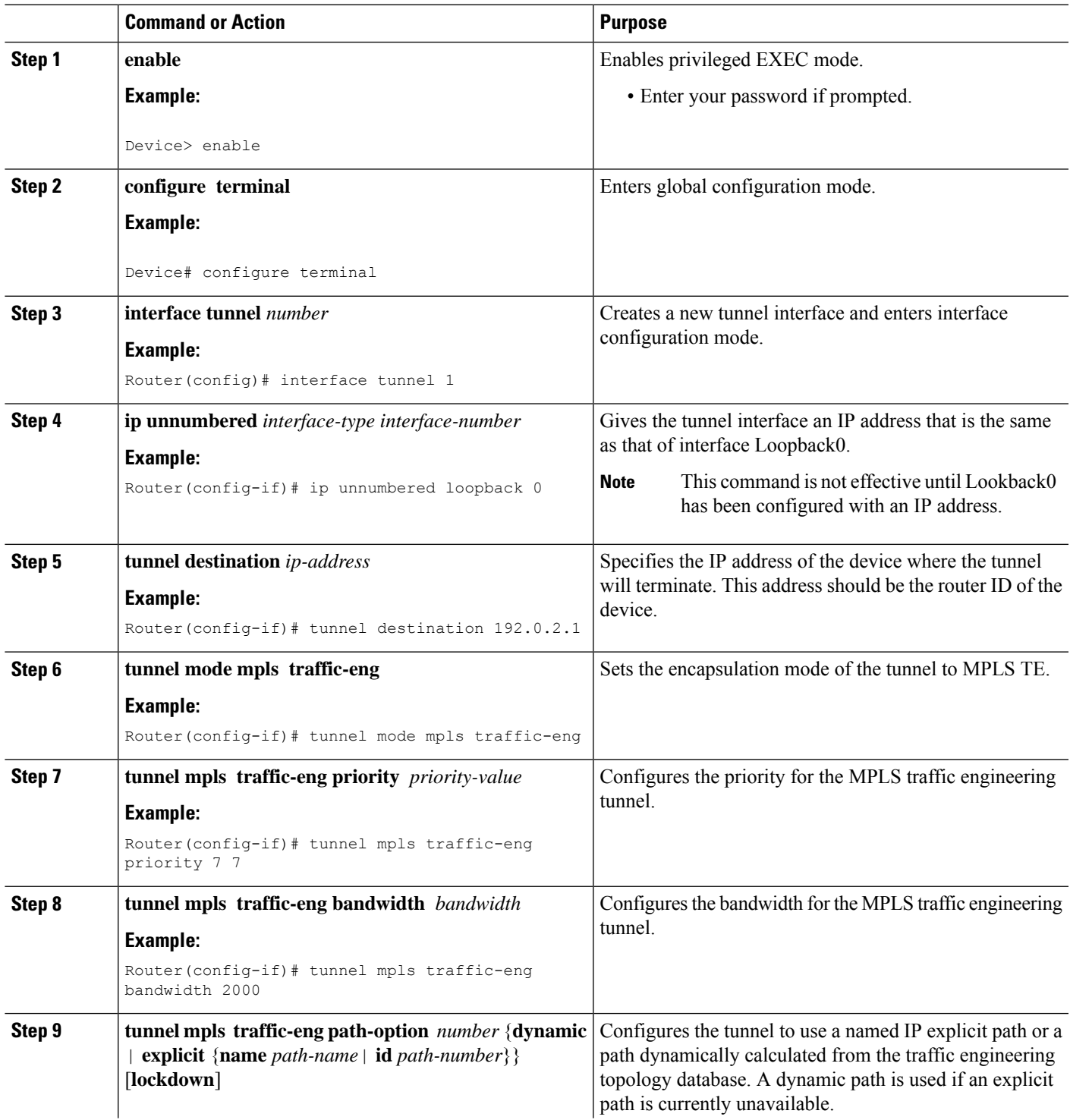

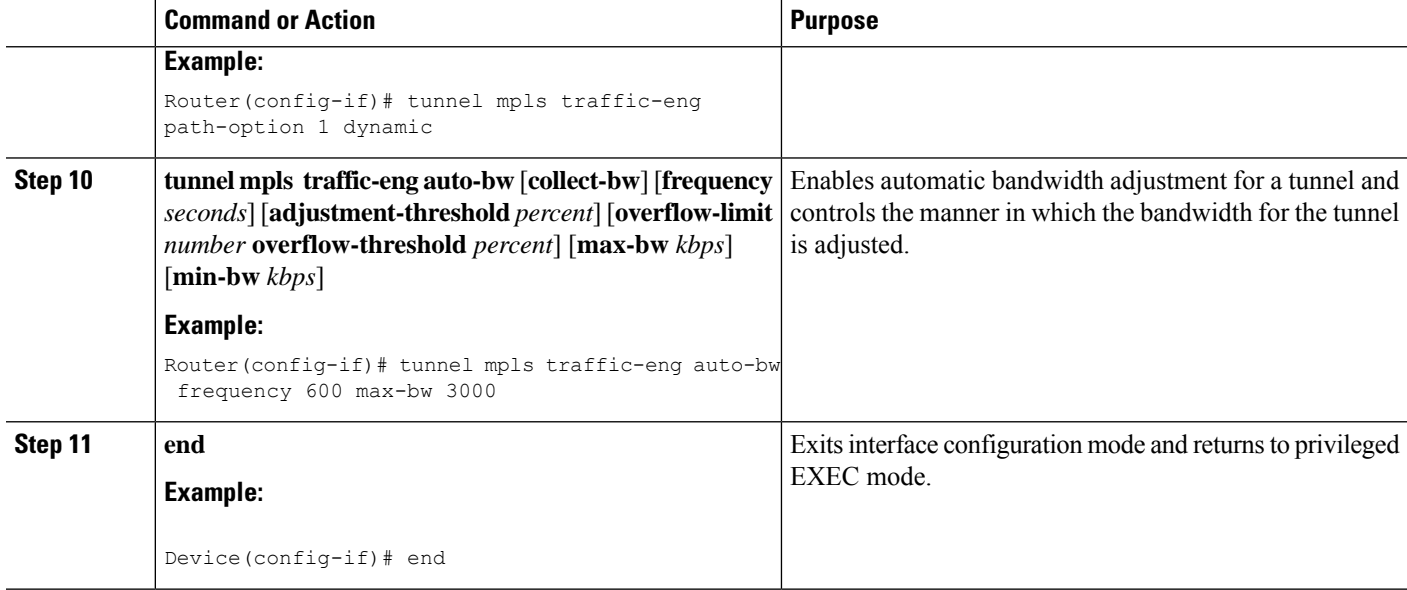

## <span id="page-3-0"></span>**Configuration Example for MPLS Traffic EngineeringAutomatic Bandwidth**

The following example enables automatic bandwidth adjustment on a platform and initiates sampling the output rate for tunnels configured for bandwidth adjustment.

Router# mpls traffic-eng auto-bw timers frequency 300

The following example enables automatic bandwidth adjustment for Tunnel 2 and initiates sampling the output rate for tunnels configured for bandwidth adjustment.

```
Device# configure terminal
Router(config)# interface tunnel 2
Router(config-if)# ip unnumbered loopback 0
Router(config-if)# tunnel destination 192.0.2.1
Router(config-if)# tunnel mode mpls traffic-eng
Router(config-if)# tunnel mpls traffic-eng priority 7 7
Router(config-if)# tunnel mpls traffic-eng bandwidth 2000
Router(config-if)# tunnel mpls traffic-eng path-option 1 dynamic
Router(config-if)# tunnel mpls traffic-eng auto-bw frequency 600 max-bw 3000
Router(config-if))# exit
Router(config)# exit
```
## <span id="page-3-1"></span>**Verifying MPLS Traffic Engineering Automatic Bandwidth Configuration**

Use the **show mpls traffic-eng tunnels** *tunnel\_interface* to display the information about tunnels, including automatic bandwidth information enabled for that tunnel.

```
Router#show mpls traffic-eng tunnels tunnel 424
Name: RSP3_t424 (Tunnel424) Destination: 192.0.2.20
Status:
```
Admin: up Oper: up Path: valid Signalling: connected path option 1, type dynamic (Basis for Setup, path weight 2) Config Parameters: Bandwidth: 100 kbps (Global) Priority: 7 7 Affinity: 0x0/0xFFFF Metric Type: TE (default) Path-selection Tiebreaker: Global: not set Tunnel Specific: not set Effective: min-fill (default) Hop Limit: disabled Cost Limit: disabled Path-invalidation timeout: 10000 msec (default), Action: Tear AutoRoute: enabled LockDown: disabled Loadshare: 0 [0] bw-based auto-bw: (300/254) 0 Bandwidth Requested: 100 Adjustment Threshold: 1% Overflow Limit: 1 Overflow Threshold: 1% Overflow Threshold Crossed: 0 Samples Missed 0: Samples Collected 0 Fault-OAM: disabled, Wrap-Protection: disabled, Wrap-Capable: No Active Path Option Parameters: State: dynamic path option 1 is active BandwidthOverride: disabled LockDown: disabled Verbatim: disabled Node Hop Count: 2 InLabel : - OutLabel : GigabitEthernet0/1/3, 70 Next Hop : 56.1.1.1 RSVP Signalling Info: Src 192.0.2.1, Dst 192.0.2.20, Tun\_Id 424, Tun\_Instance 447 RSVP Path Info: My Address: 198.51.100.2 Explicit Route: 198.51.100.1 198.51.100.150 192.0.2.20 Record Route: NONE Tspec: ave rate=0 kbits, burst=1000 bytes, peak rate=0 kbits RSVP Resv Info: Record Route: NONE Fspec: ave rate=0 kbits, burst=0 bytes, peak rate=0 kbits Shortest Unconstrained Path Info: Path Weight: 2 (TE) Explicit Route: 198.51.100.1 198.51.100.3 198.51.100.150 192.0.2.20

History: Tunnel: Time since created: 17 days, 1 hours, 50 minutes

L